# 將VLAN新增到HyperFlex  $\overline{\phantom{a}}$

#### 目錄

簡介 安裝HyperFlex後新增其他VLAN 初始設定 VLAN新增過程 VLAN新增之後 不使用指令碼手動新增VLAN UCS Manager — 全域性新增VLAN UCS Manager — 將VLAN新增到vNIC模板 VMware — 將埠組(VLAN)新增到vSwitch 已知的問題

# 簡介

本檔案介紹如何在初始安裝HyperFlex後新增其他VLAN(如有必要)。

以下是新增更多VLAN的步驟:

- 1. 在Unified Computing System Manager(UCS Manager)中建立VLAN。
- 2. 在統一計算系統(UCS)vNIC模板上允許VLAN。
- 3. 在vSwitch上建立埠組/VLAN。

當您從HyperFlex安裝程式運行post\_install指令碼時,所有這些都可以實現。

### 安裝HyperFlex後新增其他VLAN

將VLAN 999新增到UCS以及對應所有伺服器的埠組。

#### 初始設定

VLAN 999在vm網路vSwitch中不存在。

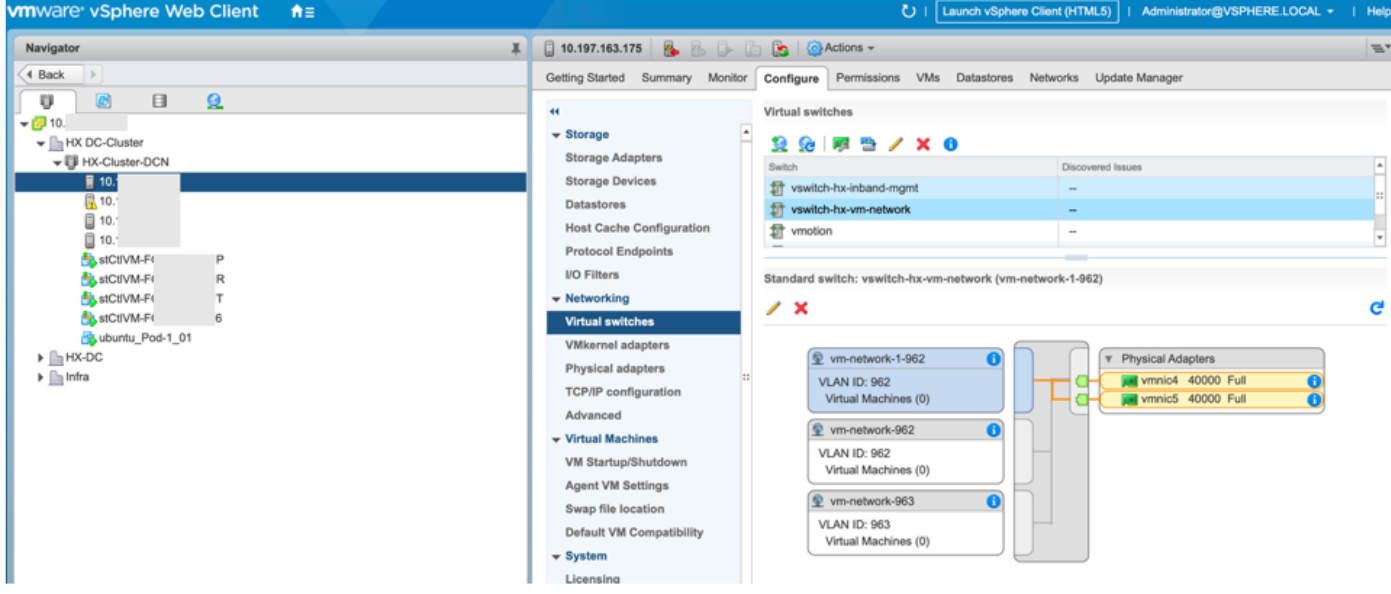

在UCS Manager的VLAN中也不存在。